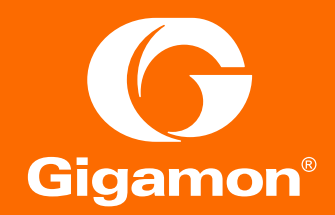

# **Gigamon. Копирование и фильтрация трафика. Часть 2**

Александр Грачев

Менеджер по развитию бизнеса Нетвелл

### Традиционный кластер

ЭФФЕКТИВНЫЙ ИНСТРУМЕНТ ДЛЯ ОБЪЕДИНЕНИЯ УСТРОЙСТВ

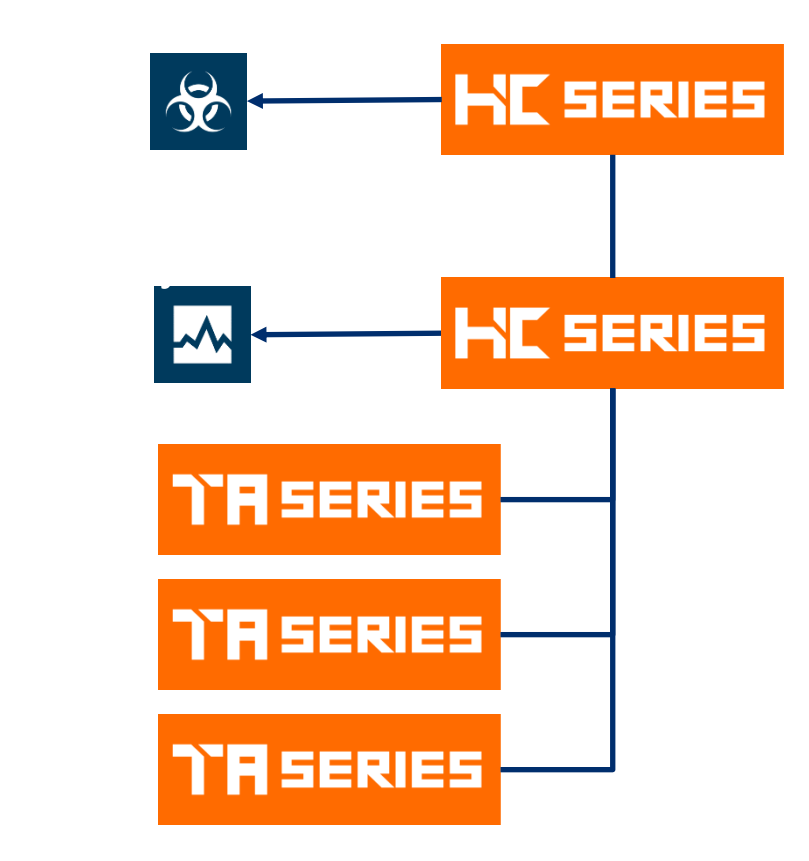

#### **Преимущества:**

- ü Устройства объединенные в кластер имеют единое управление и работают как единая платформа.
- ü Возможность использования функций GigaSMART для всех устройств в кластере, при наличии соответствующего модуля и лицензий хотя бы на одном устройстве.
- ü До 32 устройств в одном кластере.
- $\checkmark$  Наилучший способ обмена трафиком между устройствами Gigamon

#### **Недостатки:**

- Отсутствие резервированной архитектуры.
- − Необходимо L1 соединение устройств, из-за использования расширений Ethernet

### Кластер Out-of-Band

Out-of-Band Cluster

#### **Out-of-band**

- Предпочтительный ТИП кластера
- Control plane и Data Plane проходят по разным интерфейсам
- Только Master и Standby должны иметь адреса управления из одной подсети, остальные члены кластера могут быть из других подсетей.
- Наиболее стабильный тип кластера
- Поддерживаемые топологии цепь, звезда, смешанная цепь+звезда

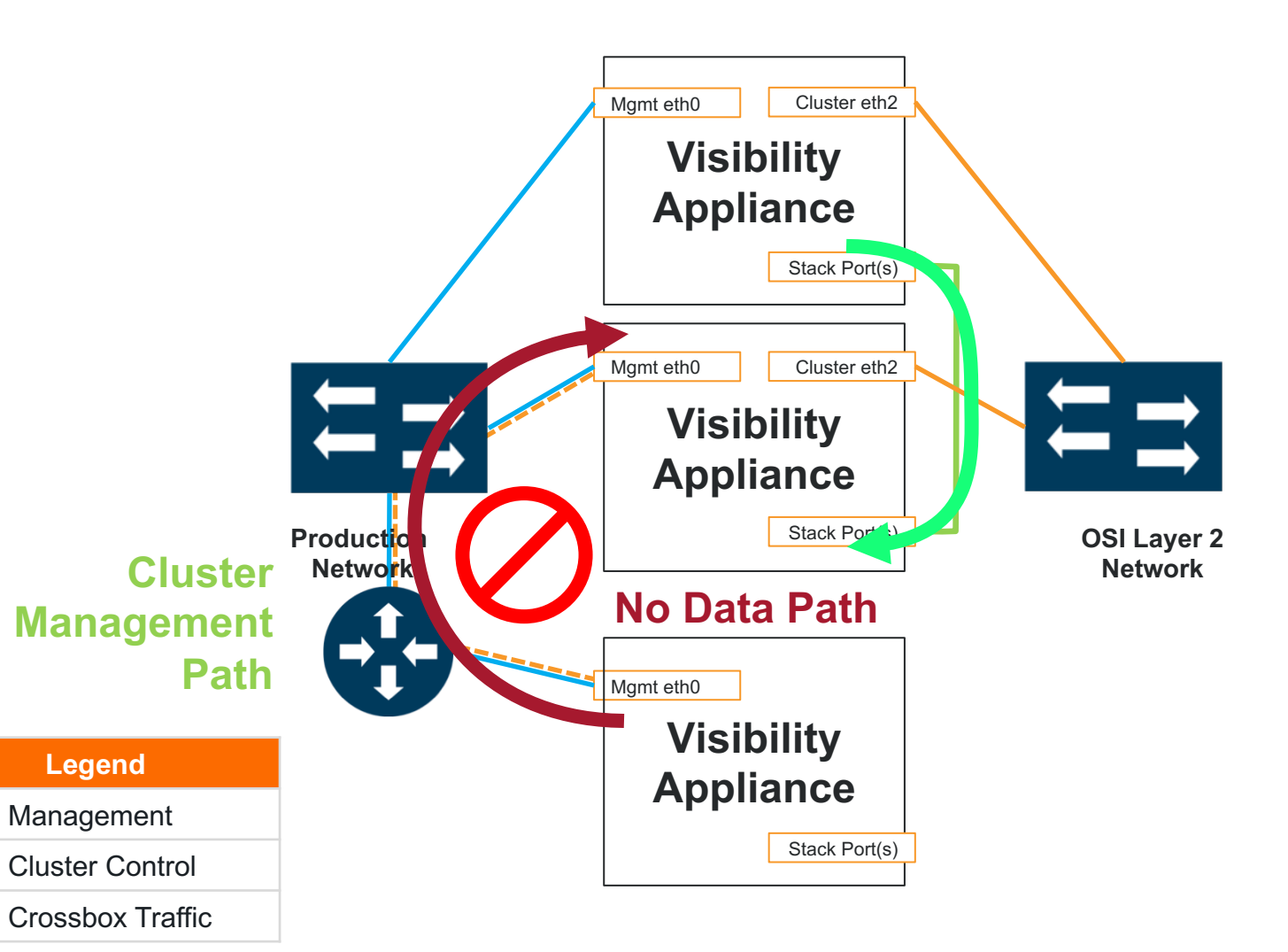

### Кластер Inband

Inband Cluster

Choose a cluster architecture There are three general cluster architectures to select from.

#### **1. Out-of-band**

- ▶ Preferred
- ▶ Single path between appliances
- ▶ Supports remote nodes

#### **2. Inband**

- Control plane и Data Plane проходят по разным интерфейсам
- Поддерживаемые топологии цепь, звезда, смешанная цепь+звезда

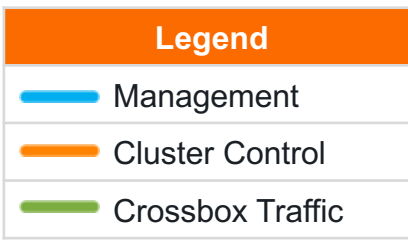

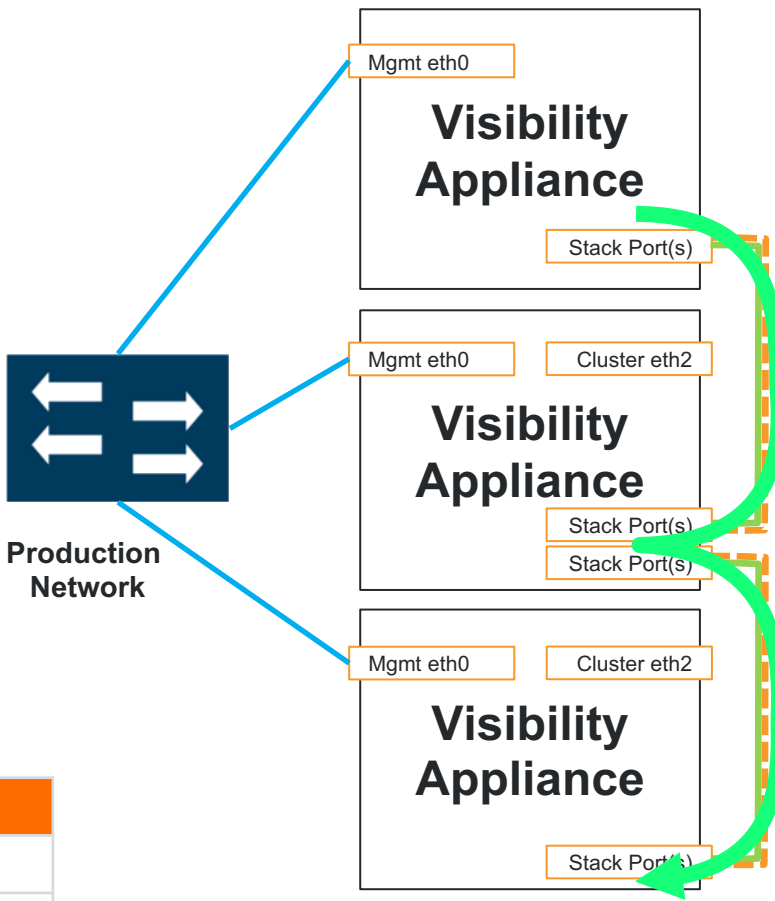

Gigamon

### Кластер Spine Leaf

#### Choose a cluster architecture There are three general cluster architectures to select from.

#### **1. Out-of-band**

- ▶ Preferred
- ▶ Single path between appliances
- ▶ Supports remote nodes

#### **2. Inband**

- ▶ Supports only local nodes
- ▶ Single path between appliances

#### **3. Leaf and Spine**

• Развитие кластера Out-Of-Band с резервированной архитектурой

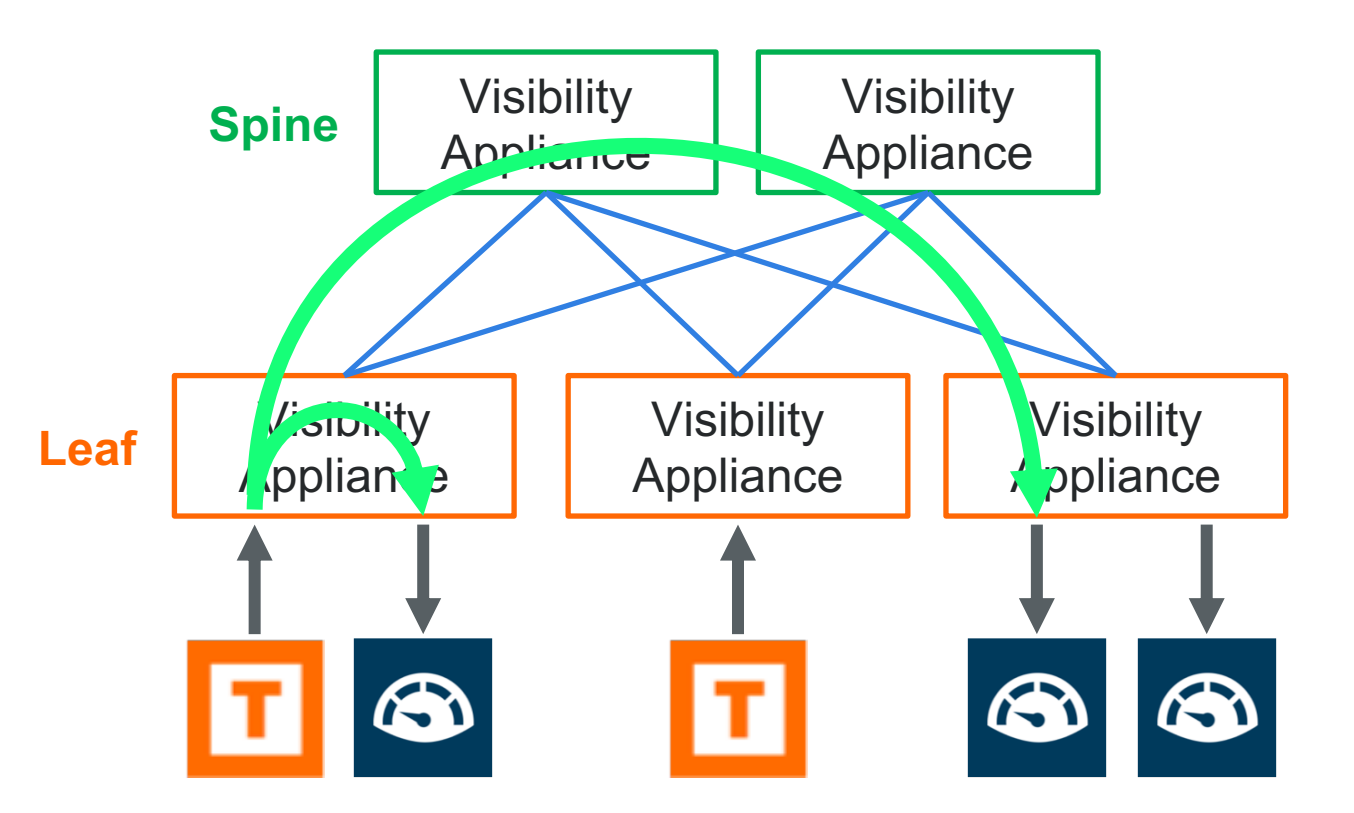

### Fabric Maps

ПОСТРОЕНИЕ РАСПРЕДЕЛЕННЫХ ПОЛИТИК КОПИРОВАНИЯ ТРАФИКА БЕЗ КЛАСТЕРИЗАЦИИ

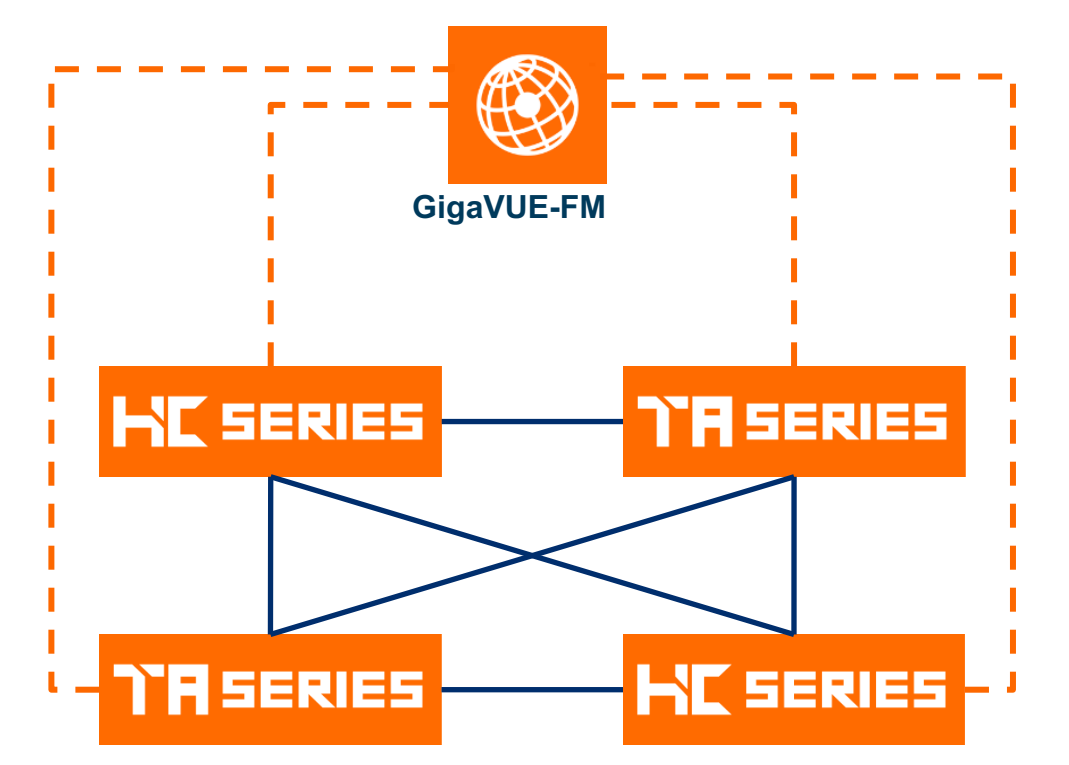

#### **Преимущества:**

- Все устройства работают в stand along режиме.
- GigaVUE-FM создает политики копирования и фильтрации на каждом устройстве.
- ü Вместо кластерных интерфейсов используются Сircuit интерфейсы, которые работают поверх коммутируемых сетей.
- ü Возможность использования функций GigaSMART для всех устройств, при наличии соответствующего модуля и лицензий хотя бы на одном устройстве.
- ü До 200 устройств может работать совместно.
- ü Еще один «Наилучший способ обмена трафиком между устройствами Gigamon»
- ü Поддержка любой топологии соединения устройств
- В случае потери связи с между FM и пакетным брокером, политики пропускания трафика не изменяются.

#### **Недостатки:**

− Требуется GigaVUE-FM. Но разве это недостаток?

#### Комбинирование Fabric Maps и кластера

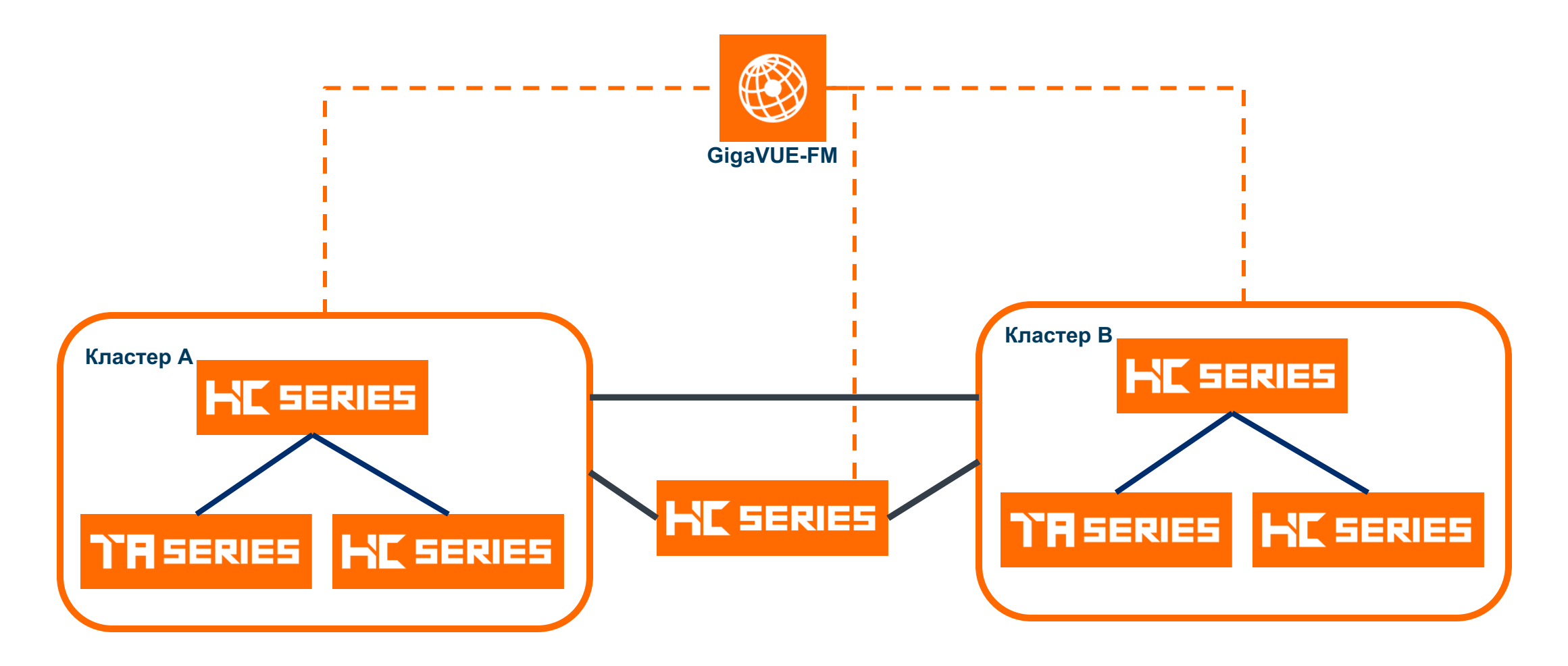

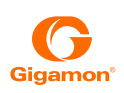

#### Лабораторная инталяция

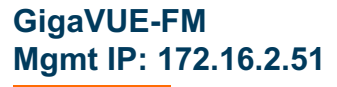

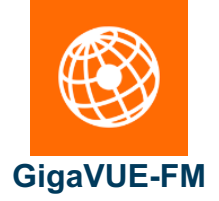

**! Custer config data cluster ID Netwell-test cluster name Netwell-test Cluster master ip address 172.16.2.53 /24**

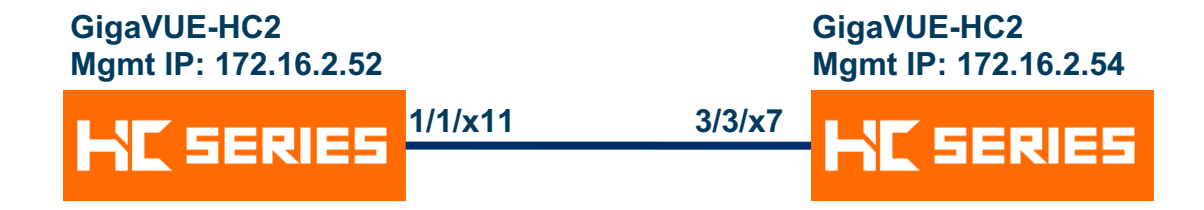

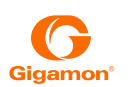

### Пример конфигурирования кластера Out-of-Band через CLI (1)

! на мастере делаем cluster id Netwell-test cluster name Netwell-test cluster interface eth0 cluster master interface eth0 cluster master address vip 172.16.2.53 /24 cluster enable

!! дальнейшие конфигурации выполняем через 172.16.2.53 !! мастер переходит в кластер с активным box-ID, chassis и card

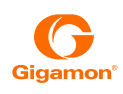

### Пример конфигурирования кластера Out-of-Band через CLI (2)

#### ! добавление нового устройства в кластер

! Выполняем на новом устройстве, его адрес управления может быть из другой подсети cluster ID Netwell-test cluster name Netwell-test cluster interface eth0 no cluster master auto-discovery cluster master address primary ip 172.16.2.52 cluster enable !! на VIP мастера далаем show chassis chassis box-id 3 serial-num C027C card all

### Пример конфигурирования кластера Out-of-Band через CLI (3)

! Порты соединяющие устройства переводим в тип STACK

**!! на VIP мастера далаем** 

stack-link alias HC2-HC2 between ports 3/3/x7 and 1/1/x11

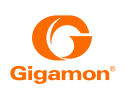

### План подготовки к конфигурированию Fabric Maps.

- 1) включаем GDP на портах между устройствами.
- 2) включаем GDP на шасси.
- 3) порты соединяющие устройства делаем TYPE=Circuit
- 4) создаем Gigastream из портов соединяющих устройства, даже если в каждом gigastream будет всего один порт.
- 5) делаем rediscovery устройств в FM.
- 6) теперь конфигурируем fabric maps.

### Header Stripping

Удаляем заголовки из трафика

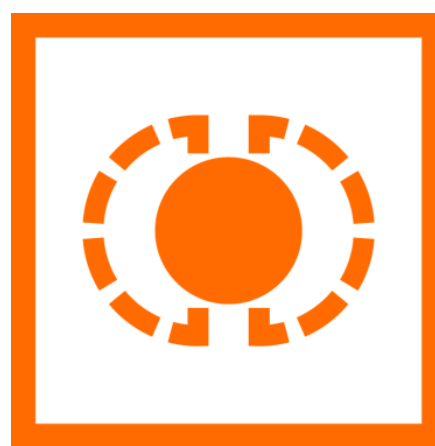

- Позволяет передавать получателям трафик без заголовков сетевых протоколов.
- Позволяет передавать трафик перехваченный из магистральных сетей и сетевых фабрик.

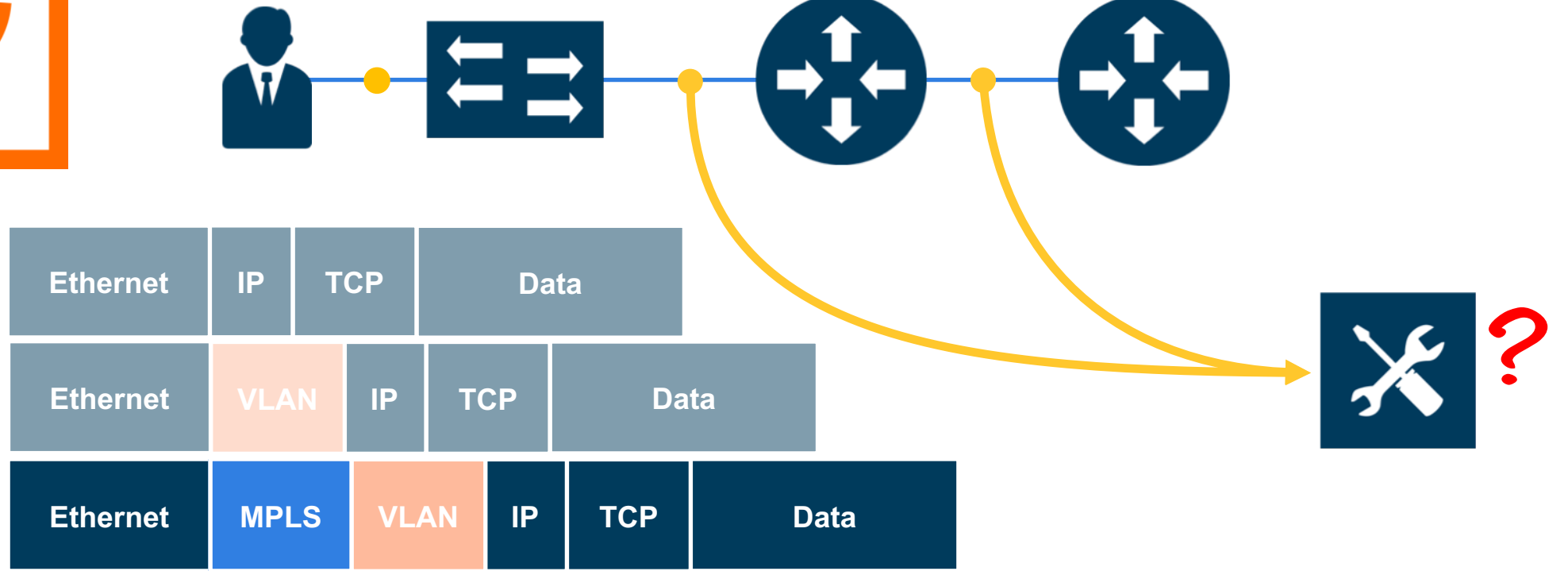

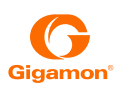

### Удаление заголовков без GigaSMART. (VLAN, VXLAN и MPLS)

#### **Некоторые правила и ограничения:**

- 1) Поддерживаемые платформы все из актуального портфолио, кроме ТА10.
- 2) Удаляется Не более 2х меток MPLS в пакете.
- 3) Настраивается только для Network и Hybrid портов (VXLAN&MPLS stripping).
- 4) Только для L3 MPLS и L3 MPLS VPN.
- 5) Не работает с QnQ (VXLAN&MPLS stripping).
- 6) Порты с включенным VXLAN stripping не могут использоваться в одной map с включенным MPLS Stripping (проверить в MAP-Passall)
- 7) VXLAN stripping не работает с IPv6
- 8) VXLAN не будет работать если в MAP выполняется фильтрация по атрибутам относящимся к VXLAN (IP Source\Destination, MAC source)
- 9) Удаление VXLAN и MPLS меток настраивается только через GigaVUE-FM и CLI.

### Удаление заголовков без GigaSMART. (VLAN, VXLAN и MPLS) config

#### **Настройка в GUI (FM):**

- 1) System =>Chassis, переходим в табличный вид и ставим галочку на около шасси
- 2) Нажимаем кнопку Actions и выбираем Configure Header Stripping.
- 3) Настраиваем нужные нам параметры Header Stripping.
- 4) Переходим в раздел Ports и конфигурируем порты.

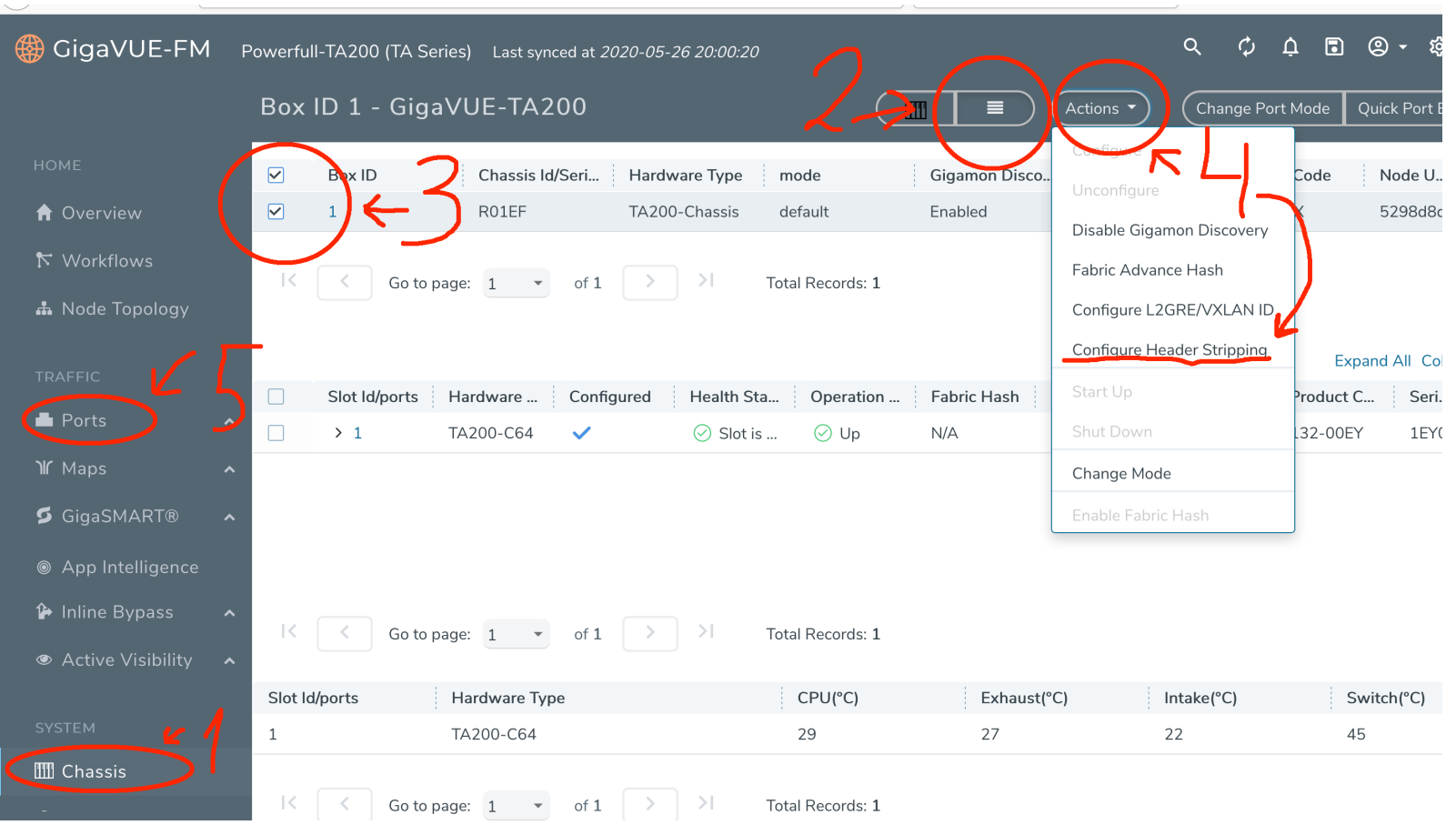

### Удаление заголовков без GigaSMART. (VLAN, VXLAN и MPLS) config

#### **MPLS & VXLAN stripping CLI config**

header-strip box-id 1 mpls add 100..150 exit header-strip box-id 1 vxlan aging-interval 500 exit

port 1/1/c8 header-strip mpls-l3 port 1/1/c9 header-strip vxlan

#### **VLAN stripping CLI config**

port 1/1/c12 type tool port 1/1/c12 egress-vlan strip

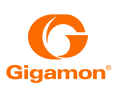

### Удаление заголовков GigaSMART

#### **Header stripping:**

- 1) Позволяет удалять следующие заголовки: erspan, fabric-path, fm6000-ts, gre, gtp, isl, mpls (до 5ти меток), mpls+vlan, vlan, vntag, vxlan (до 2х VXLAN в пакете за один раз)
- 2) Так же позволяет самостоятельно настроить удаляемую часть заголовков в пакете, что дает возможность удалять инкапсуляции практических любых протоколов
- 3) Имеет простую настройку настраивается только GigaSMART operation

#### **Header addition:**

- 1) Добавляет VLAN в пакет.
- 2) Имеет простую настройку настраивается только GigaSMART operation
- 3) Может использоваться для того чтобы «покрасить» трафик каждого сервиса. Например WEB от Proxy 1 с VLAN1, WEB от Proxy 2 c VLAN 2

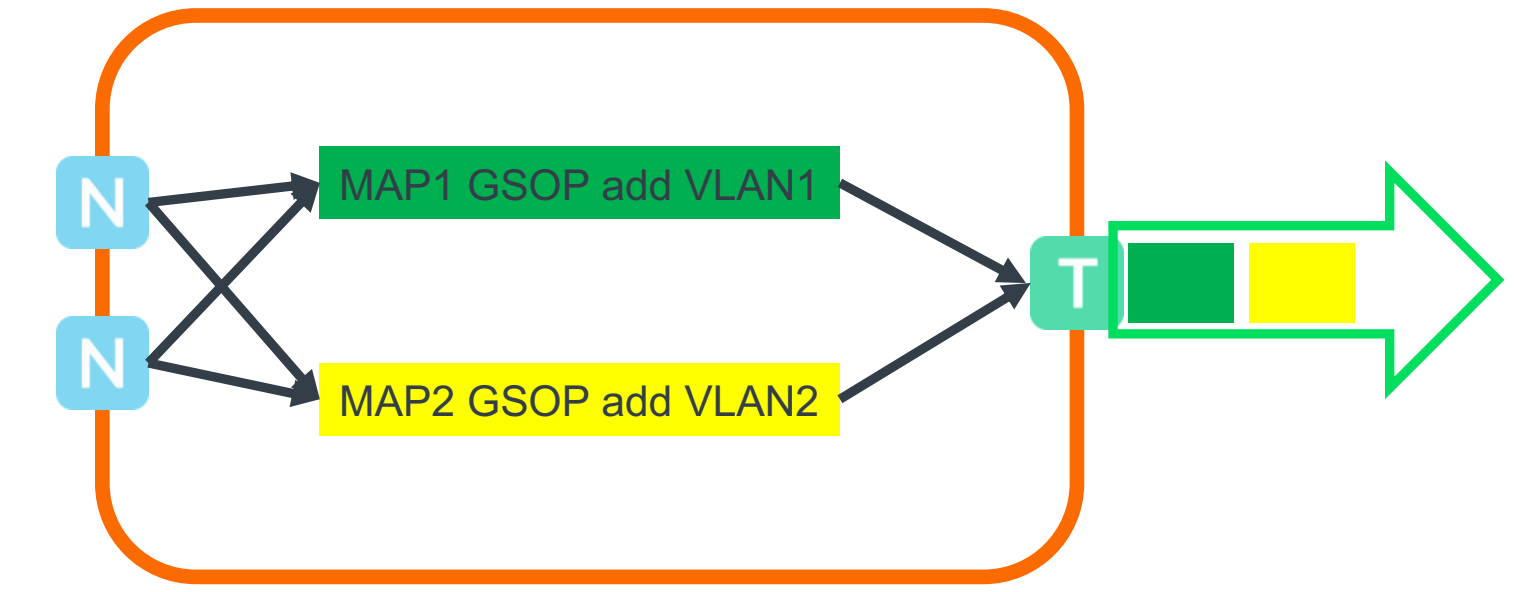

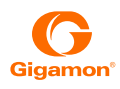

### **Tunneling**

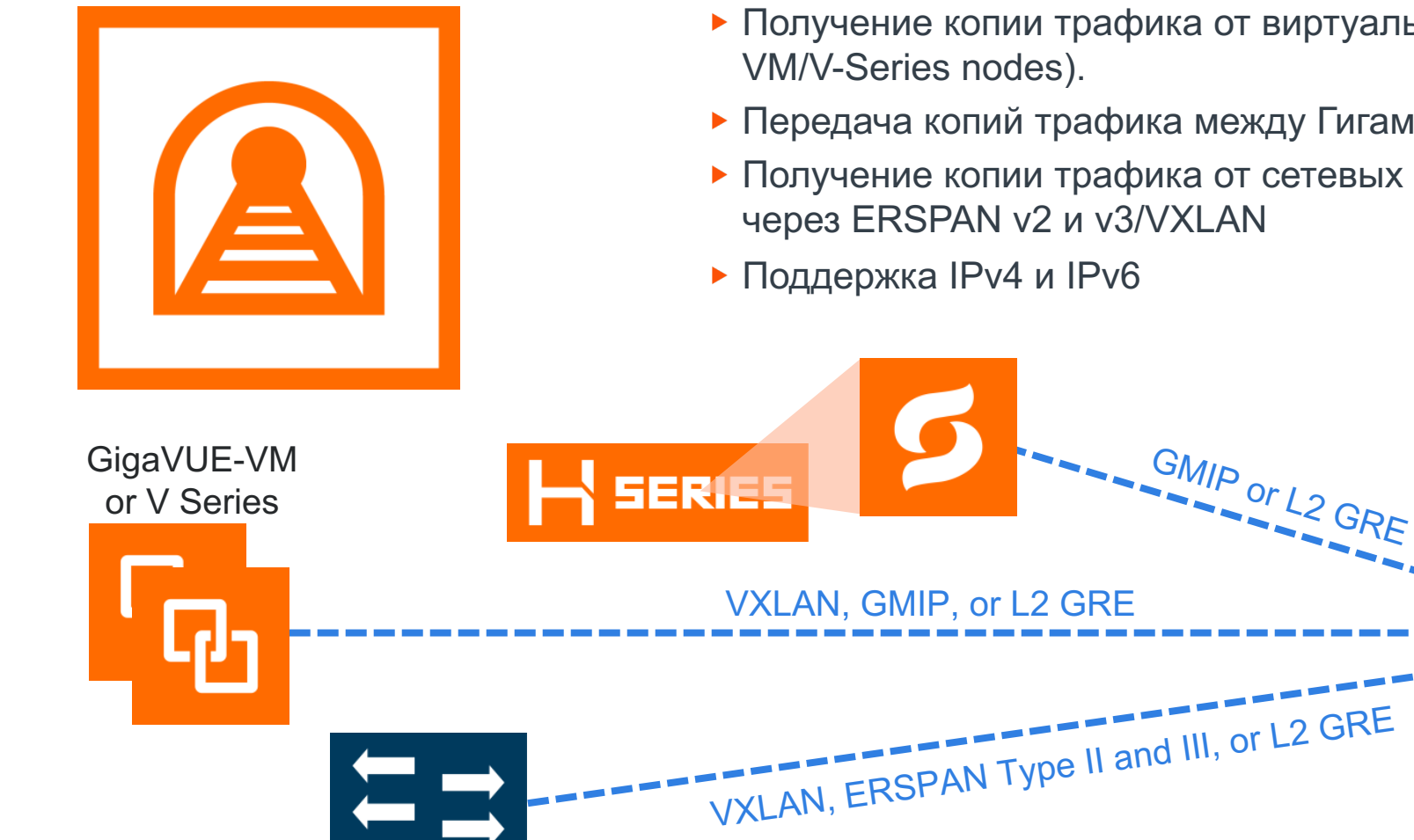

- Получение копии трафика от виртуальных решений Гигамон (GigaVUE-
- **Передача копий трафика между Гигамонами по IP сети.**
- Получение копии трафика от сетевых устройств и виртуальных свичей

GigaSMART

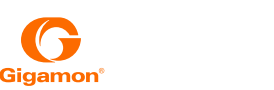

**SERIES** 

### Tunneling. Конфигурирование.

- 1) Создаем IP Interface. Назначаем ему IP Адрес, шлюз по умолчанию, MTU и привязываем его к нужной Gigasmart group
- 2) Создаем GigaSMART операцию.
- 3) Создаем MAP-Byrule c GigaSMART операцией.
- 4) !!!!ВНИМАНИЕ!!!! Т.к. Сам заголовок тоннеля будет удален только на модуле GigaSMART, то если MAP, в которой будет применена GSOP – терминации тоннеля будет выполнять фильтрацию по заголовку этого тоннеля, а не по заголовку пакета находящегося внутри. Поэтому для фильтрации полученной копии трафика, нужно в MAP с «тоннельной» GSOP нужно указать порт-получатель Hybrid. А затем создавать карту в которой этот порт будет источником и выполнять фильтрацию.

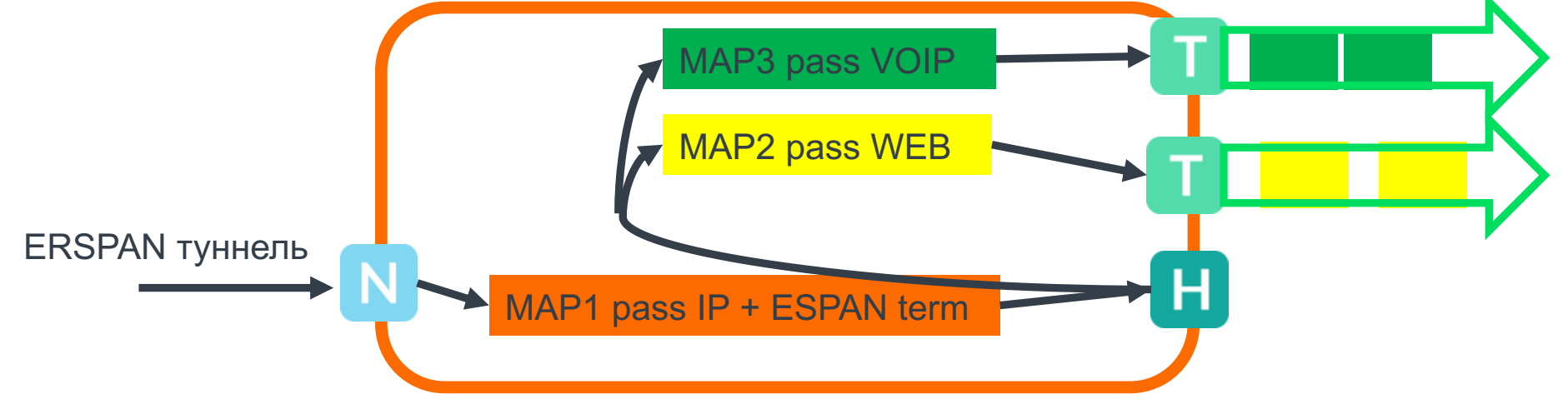

### NetFlow / IPFIX /CEF Generation

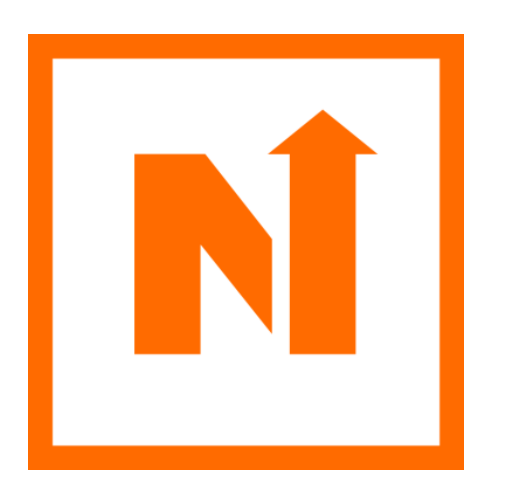

- Генерирует Netflow\IPFIX из копии трафика, которая есть на платформе.
- Если устройство в кластере отправляющий порт может располагаться на удаленном устройстве, не на том где есть модуль GigaSMART
- Поддерживаемые версии Netflow V5, Netflow V9, IPFIX+Метаданные
- Передача метаданных через CEF.
- Возможность генерирования NetFlow группой модулей GigaSMART, позволяет масштабировать производительность платформы.
- Генерация Netflow из IPv4 и IPv6 трафика, но передача коллектору только по IPv4
- Возможность передачи Netflow нескольким коллекторам-получателям

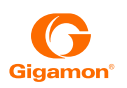

#### IPFIX расширенные метаданные

GigaSMART NetFlow Generation позволяет обогащать IPFIX информационными элементами верхних уровней. Их анализ позволяет контролировать работу сервисных платформ, а так же выявлять сложные высокоуровневые атаки и вредоносные активности в сети.

Доступные дополнительные информационные элементы:

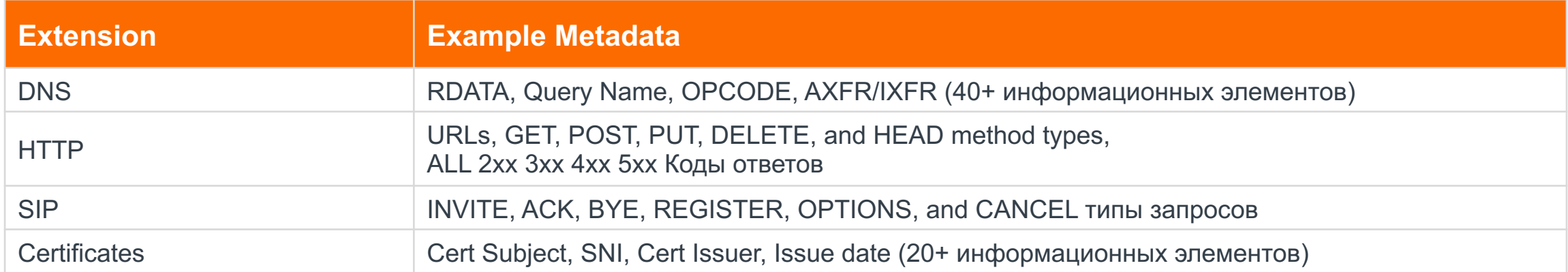

### NetFlow и IPFIX. Конфигурирование.

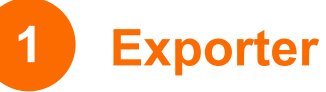

- Получатель Netflow
- Конфигурируем в GigaSMART->Netflow

#### **1 2 IP Interface**

- Порт отправитель, должен быть Tool
	- Конфигурируем в Ports-> IP Interfaces

#### **3 Record**

- Какую статистику собираем и версия Netflow
- Конфигурируем в GigaSMART->Netflow

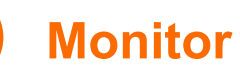

**4**

- Как формируем статистику
- Конфигурируем в GigaSMART->Netflow

#### **5** Monitor-GSGROUP **6-7 GSOP-MAP**

- Привязываем Monitor к Gigasmart Group.
	- Конфигурируем в GigaSMART->GigaSMART Groups

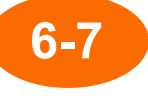

- Создаем GigaSMART операцию
- Создаем MAP-ByRule c GigaSMART операцией

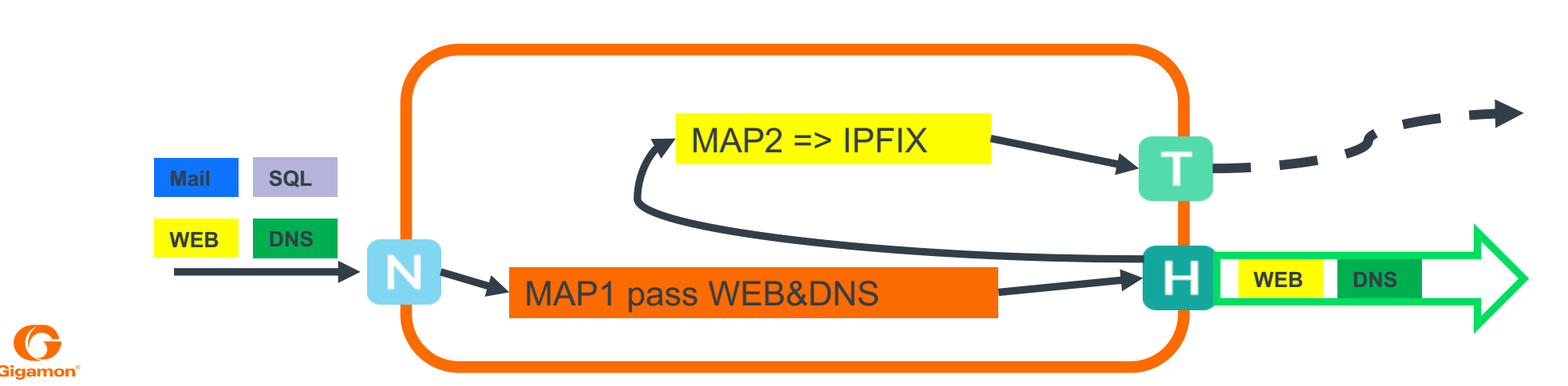

#### **Внимание:**

Часто бывает так что нам нужно отправлять трафик в «сыром» виде одним получателям и из него же сделать NetFlow другим. Одно из решений этой задачи приведено на рисунке слева

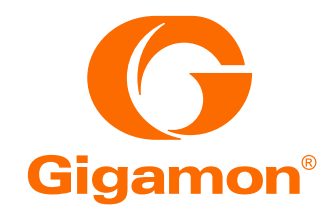

## Благодарю за внимание!